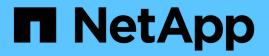

## **Create a volume or qtree storage container** ONTAP 9

NetApp September 19, 2024

This PDF was generated from https://docs.netapp.com/us-en/ontap/smb-config/create-volume-task.html on September 19, 2024. Always check docs.netapp.com for the latest.

# **Table of Contents**

| Create a volume or qtree storage container |  |
|--------------------------------------------|--|
| Create a volume                            |  |
| Create a qtree                             |  |

# Create a volume or qtree storage container

## Create a volume

You can create a volume and specify its junction point and other properties by using the volume create command.

### About this task

A volume must include a *junction path* for its data to be made available to clients. You can specify the junction path when you create a new volume. If you create a volume without specifying a junction path, you must *mount* the volume in the SVM namespace using the volume mount command.

#### Before you begin

- SMB should be set up and running.
- The SVM security style must be NTFS.
- Beginning in ONTAP 9.13.1, you can create volumes with capacity analytics and Activity Tracking enabled. To enable capacity or Activity Tracking, issue the volume create command with -analytics-state or -activity-tracking-state set to on.

To learn more about capacity analytics and Activity Tracking, see Enable File System Analytics.

#### Steps

1. Create the volume with a junction point: volume create -vserver svm\_name -volume volume\_name -aggregate aggregate\_name -size {integer[KB|MB|GB|TB|PB]} -security-style ntfs -junction-path junction\_path]

The choices for -junction-path are the following:

° Directly under root, for example, /new vol

You can create a new volume and specify that it be mounted directly to the SVM root volume.

• Under an existing directory, for example, /existing\_dir/new\_vol

You can create a new volume and specify that it be mounted to an existing volume (in an existing hierarchy), expressed as a directory.

If you want to create a volume in a new directory (in a new hierarchy under a new volume), for example, /new\_dir/new\_vol, then you must first create a new parent volume that is junctioned to the SVM root volume. You would then create the new child volume in the junction path of the new parent volume (new directory).

2. Verify that the volume was created with the desired junction point: volume show -vserver *svm\_name* -volume *volume\_name* -junction

#### Examples

The following command creates a new volume named users1 on the SVM vs1.example.com and the aggregate aggr1. The new volume is made available at /users. The volume is 750 GB in size, and its volume guarantee is of type volume (by default).

The following command creates a new volume named "home4" on the SVM"`vs1.example.com`" and the aggregate "aggr1". The directory /eng/ already exists in the namespace for the vs1 SVM, and the new volume is made available at /eng/home, which becomes the home directory for the /eng/ namespace. The volume is 750 GB in size, and its volume guarantee is of type volume (by default).

## Create a qtree

You can create a qtree to contain your data and specify its properties by using the volume qtree create command.

#### Before you begin

- The SVM and the volume that will contain the new qtree must already exist.
- The SVM security style must be NTFS, and SMB should be set up and running.

#### Steps

1. Create the qtree: volume qtree create -vserver vserver\_name { -volume volume\_name -qtree qtree\_name | -qtree-path qtree path } -security-style ntfs

You can specify the volume and qtree as separate arguments or specify the qtree path argument in the format /vol/volume\_name/\_qtree\_name.

2. Verify that the qtree was created with the desired junction path: volume qtree show -vserver vserver\_name { -volume volume\_name -qtree qtree\_name | -qtree-path qtree path }

#### Example

The following example creates a qtree named qt01 located on SVM vs1.example.com that has a junction path /vol/data1:

```
cluster1::> volume qtree create -vserver vs1.example.com -qtree-path
/vol/data1/qt01 -security-style ntfs
[Job 1642] Job succeeded: Successful
cluster1::> volume qtree show -vserver vs1.example.com -qtree-path
/vol/data1/qt01
                      Vserver Name: vsl.example.com
                       Volume Name: data1
                        Qtree Name: qt01
 Actual (Non-Junction) Qtree Path: /vol/data1/qt01
                    Security Style: ntfs
                       Oplock Mode: enable
                  Unix Permissions: ---rwxr-xr-x
                          Qtree Id: 2
                      Qtree Status: normal
                     Export Policy: default
        Is Export Policy Inherited: true
```

### **Copyright information**

Copyright © 2024 NetApp, Inc. All Rights Reserved. Printed in the U.S. No part of this document covered by copyright may be reproduced in any form or by any means—graphic, electronic, or mechanical, including photocopying, recording, taping, or storage in an electronic retrieval system—without prior written permission of the copyright owner.

Software derived from copyrighted NetApp material is subject to the following license and disclaimer:

THIS SOFTWARE IS PROVIDED BY NETAPP "AS IS" AND WITHOUT ANY EXPRESS OR IMPLIED WARRANTIES, INCLUDING, BUT NOT LIMITED TO, THE IMPLIED WARRANTIES OF MERCHANTABILITY AND FITNESS FOR A PARTICULAR PURPOSE, WHICH ARE HEREBY DISCLAIMED. IN NO EVENT SHALL NETAPP BE LIABLE FOR ANY DIRECT, INDIRECT, INCIDENTAL, SPECIAL, EXEMPLARY, OR CONSEQUENTIAL DAMAGES (INCLUDING, BUT NOT LIMITED TO, PROCUREMENT OF SUBSTITUTE GOODS OR SERVICES; LOSS OF USE, DATA, OR PROFITS; OR BUSINESS INTERRUPTION) HOWEVER CAUSED AND ON ANY THEORY OF LIABILITY, WHETHER IN CONTRACT, STRICT LIABILITY, OR TORT (INCLUDING NEGLIGENCE OR OTHERWISE) ARISING IN ANY WAY OUT OF THE USE OF THIS SOFTWARE, EVEN IF ADVISED OF THE POSSIBILITY OF SUCH DAMAGE.

NetApp reserves the right to change any products described herein at any time, and without notice. NetApp assumes no responsibility or liability arising from the use of products described herein, except as expressly agreed to in writing by NetApp. The use or purchase of this product does not convey a license under any patent rights, trademark rights, or any other intellectual property rights of NetApp.

The product described in this manual may be protected by one or more U.S. patents, foreign patents, or pending applications.

LIMITED RIGHTS LEGEND: Use, duplication, or disclosure by the government is subject to restrictions as set forth in subparagraph (b)(3) of the Rights in Technical Data -Noncommercial Items at DFARS 252.227-7013 (FEB 2014) and FAR 52.227-19 (DEC 2007).

Data contained herein pertains to a commercial product and/or commercial service (as defined in FAR 2.101) and is proprietary to NetApp, Inc. All NetApp technical data and computer software provided under this Agreement is commercial in nature and developed solely at private expense. The U.S. Government has a non-exclusive, non-transferrable, nonsublicensable, worldwide, limited irrevocable license to use the Data only in connection with and in support of the U.S. Government contract under which the Data was delivered. Except as provided herein, the Data may not be used, disclosed, reproduced, modified, performed, or displayed without the prior written approval of NetApp, Inc. United States Government license rights for the Department of Defense are limited to those rights identified in DFARS clause 252.227-7015(b) (FEB 2014).

#### **Trademark information**

NETAPP, the NETAPP logo, and the marks listed at http://www.netapp.com/TM are trademarks of NetApp, Inc. Other company and product names may be trademarks of their respective owners.